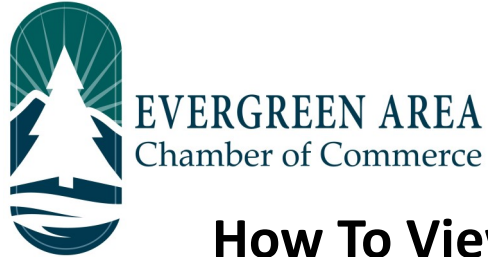

## **How To View and Understand Your Web Stats**

*There are two reports. One is emailed monthly from the Evergreen Chamber to your primary account holder, the other is accessible anytime through the Evergreen Chamber website.* 

## **Report 1: Available Anytime Through Member Login**

**Step 1:** Go to EvergreenChamber.org and click "Member Login". Enter your login info.

*If you need your login information please contact our Operations Team at (303) 674-3412 or admin@evergreenchamber.org*

**Step 2:** Near the top of the page click the square grey button labeled "Reports".

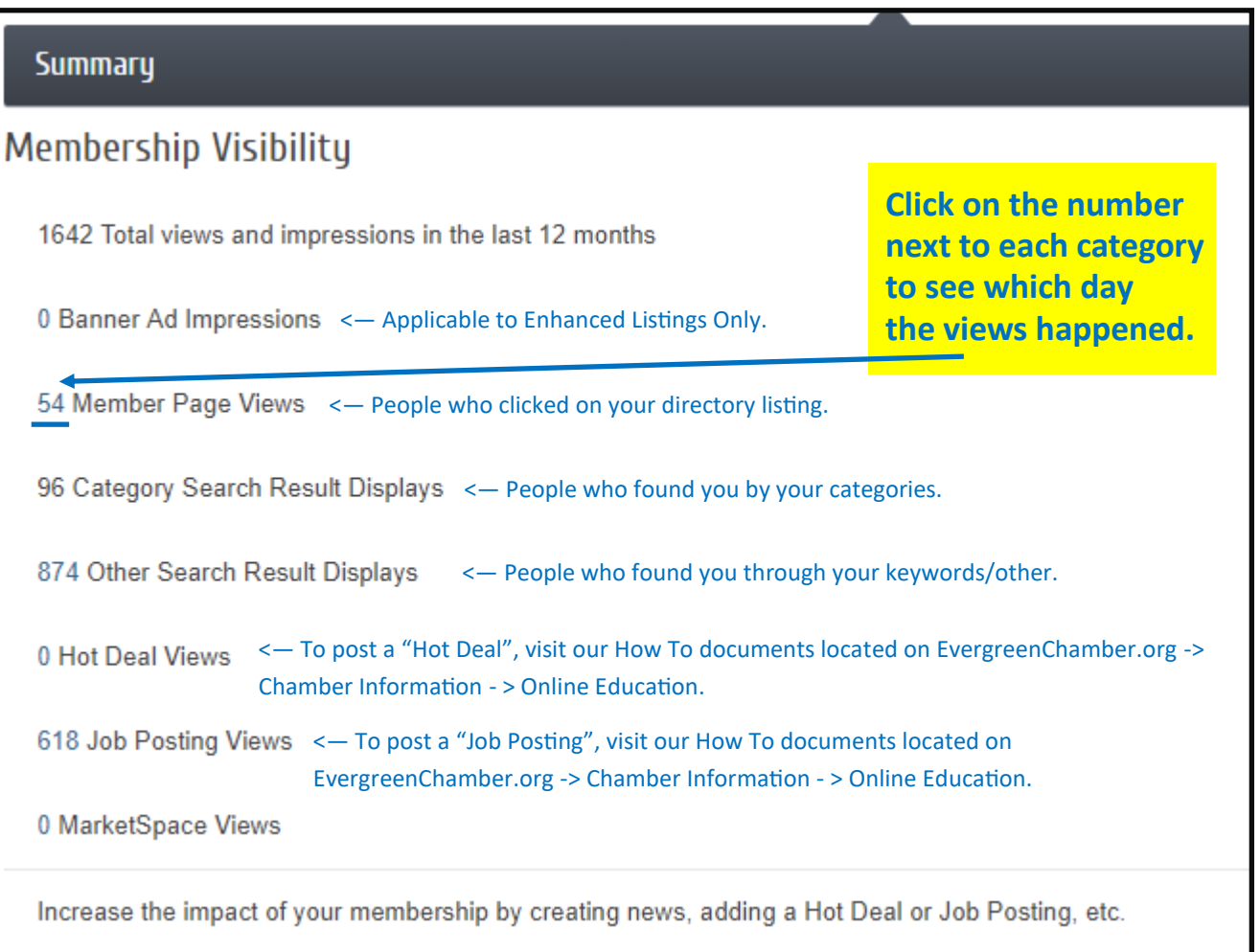

## **Report 2: Mailed Monthly by the Evergreen Chamber**

**Step 1:** Find and Open the email titled "Evergreen Chamber– Your Personal Website Views For Your Business" sent by the Evergreen Chamber, or admin@evergreenchamber.org. This email is sent to the Primary account holder ONLY.

## *If you would like to verify who the Primary account holder is for your account, please contact our Operations Team at (303) 674-3412 or admin@evergreenchamber.org*

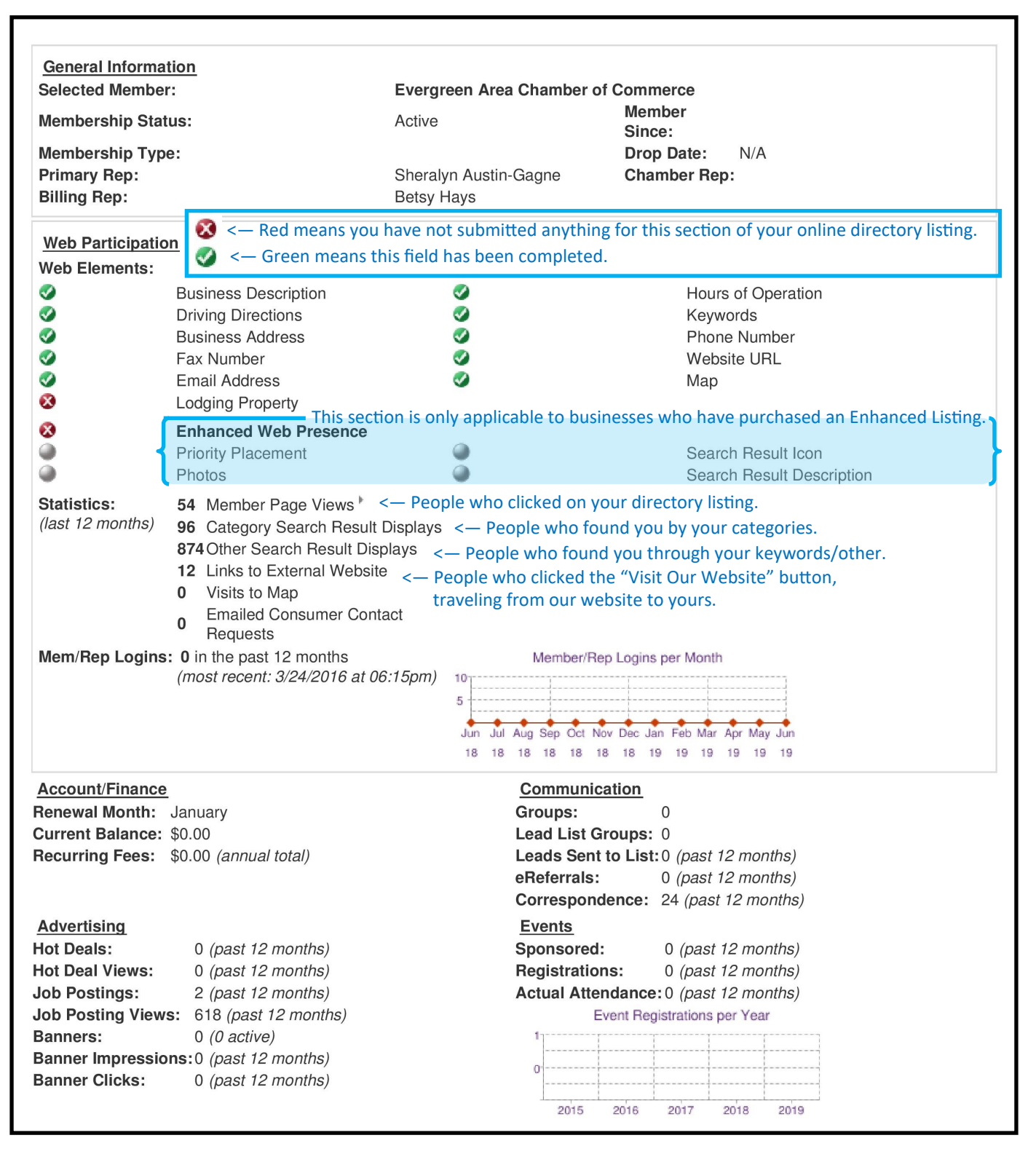